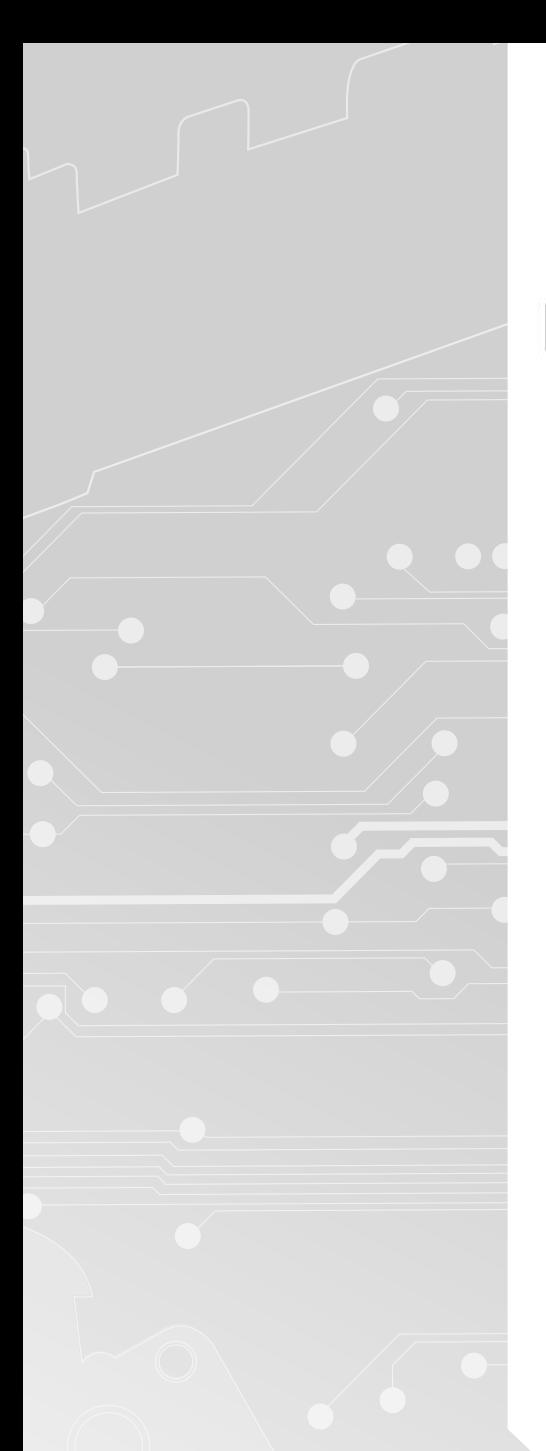

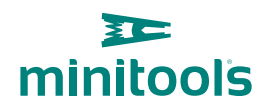

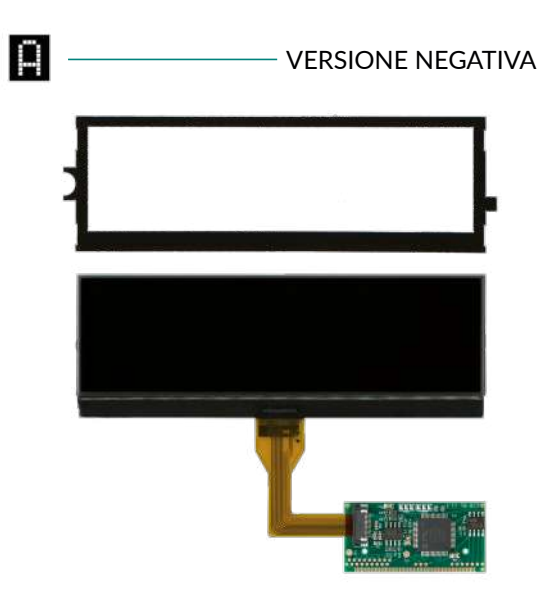

# [SEPDISP29N](https://store.minitools.com/it/sepdisp29n-display-lcd-per-computer-di-bordo-borg-johnson-controls-e-magneti-marelli-per-citroen-c4-c5-c8-fiat-ulysse-lancia-phedra-e-peugeot-207-307-407-508-807-3008.html)

Kit fornito: display LCD + PCB + cornice in policarbonato

## Istruzioni di installazione

Vers. 4.0

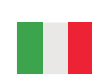

[www.minitools.com](https://www.minitools.com)

#### ATTENZIONE: **QUESTE OPERAZIONI SONO RACCOMANDATE SOLO A PERSONALE ESPERTO.**

[- Il display deve essere montato esclusivamente con lo schedino abbinato, così come fornito nella confezione originale;](https://store.minitools.com/it/video_tutorial/riparazione-display-multifunzione-computer-di-bordo-cdb-citroen-ds-fiat-lancia-toyota-peugeot-sepdisp29p) - Prima di effettuare l'installazione del display SEPDISP29N, si consiglia vivamente di **leggere con attenzione le istruzioni** qui riportate **e seguire il video digitando video.minitools.com/SEPDISP29N-BJ-it** oppure **scansionando il QR CODE qui accanto.** ll video è a scopo meramente esemplificativo delle tecniche di montaggio;

- **Non tralasciare nessun passaggio illustrato.**

#### **DISPLAY ORIGINALE** BORG - JOHNSON CONTROLS

*Versione negativa*

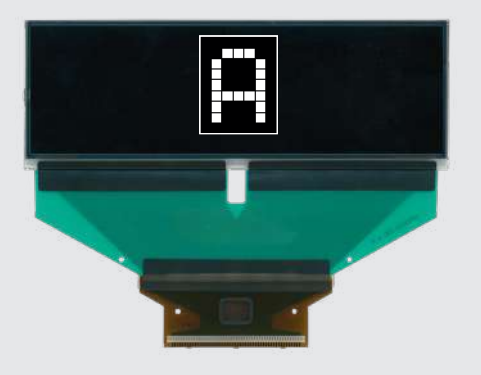

1

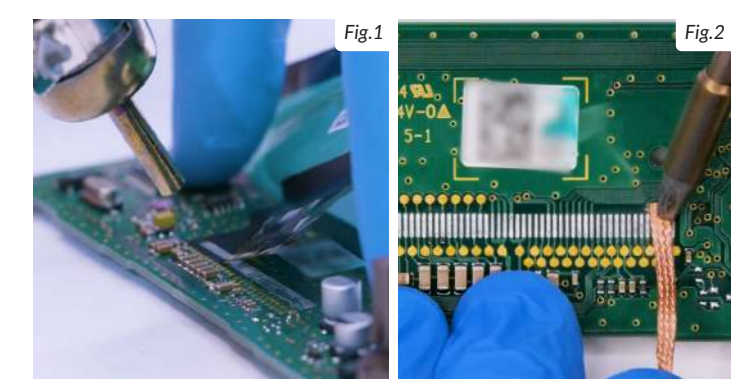

**TE** minitools

П

П

Dissaldare il display originale con un dissaldatore ad aria calda (Fig. 1). Pulire i contatti con treccia dissaldante e saldatore con punta a scalpello, per eliminare lo stagno in eccesso (Fig. 2). È consentito l'uso del flussante in quantità moderata, per agevolare la pulizia. Infine completare la pulizia con del solvente.

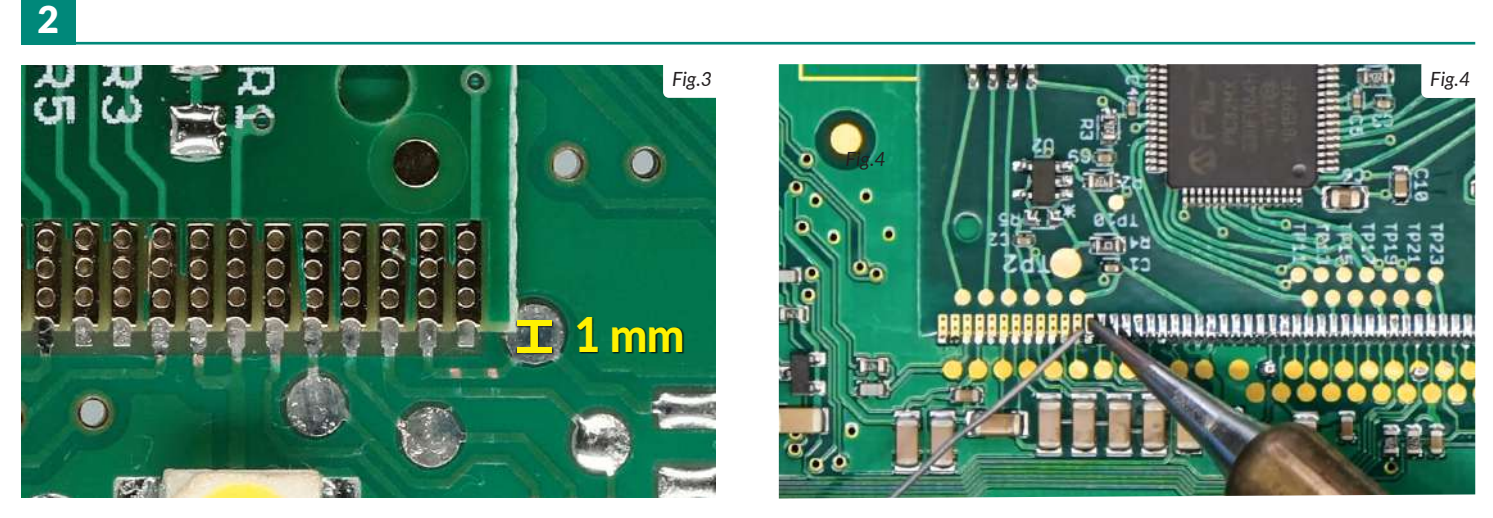

Posizionare lo schedino lasciando 1 mm di spazio, come in figura 3, ed effettuare le saldature singolarmente, pin per pin, con **stagno sottile 0,3 mm e punta ad ago, a 350°C** (Fig. 4). In questo caso, è **sconsigliato l'uso del flussante a personale non esperto**: un utilizzo improprio potrebbe danneggiare irrimediabilmente la scheda.

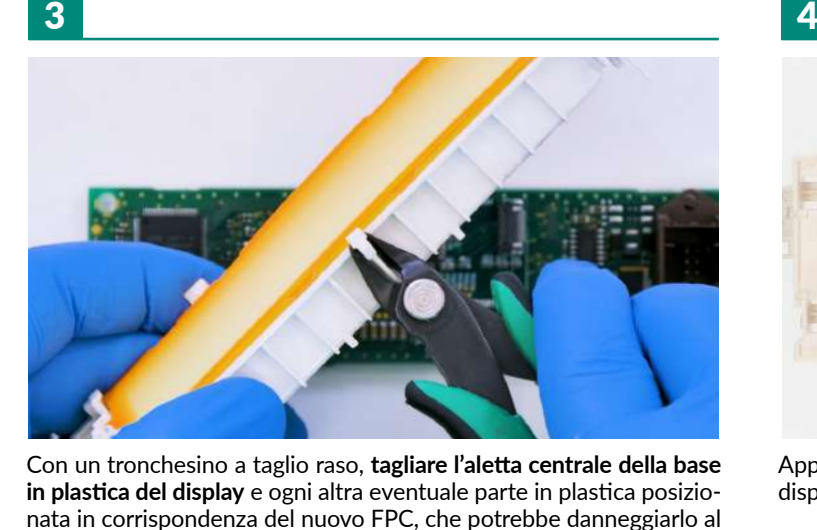

momento del montaggio.

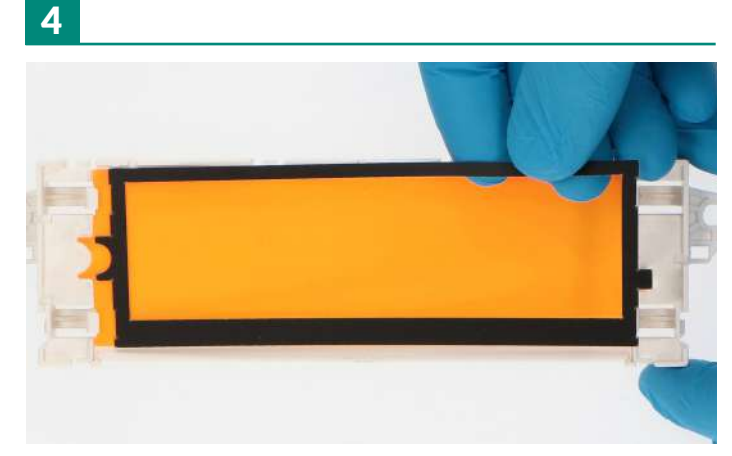

Applicare la cornice fornita con il kit sulla backlight al di sotto del display.

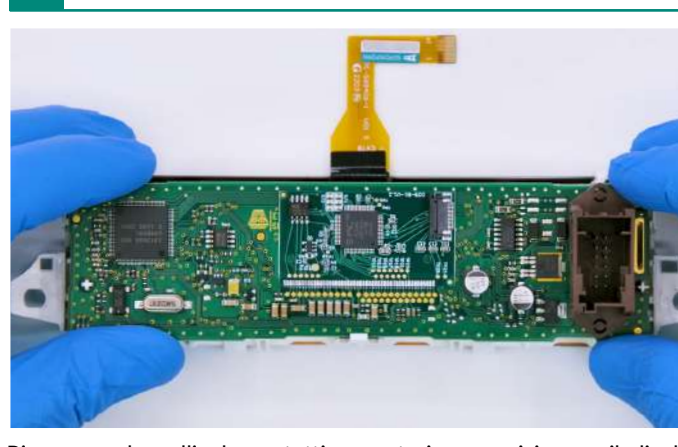

Rimuovere la pellicola protettiva posteriore, posizionare il display nella propria sede e fissare la scheda sul retro.

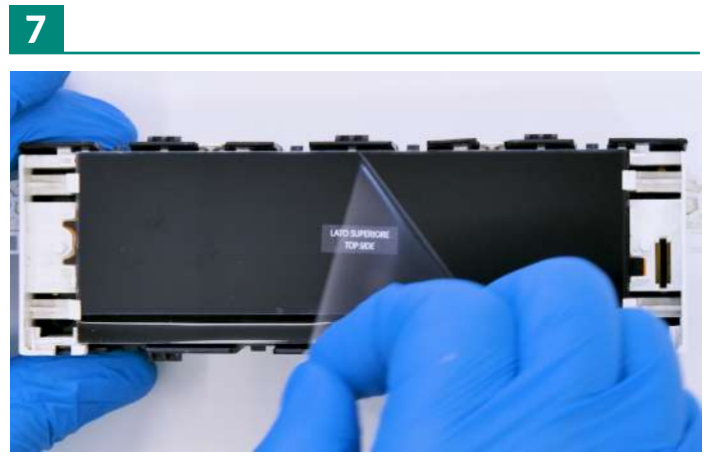

Reinserire il modulo nella cover posteriore prestando attenzione a non danneggiare l'FPC. Rimuovere, quindi, la pellicola anteriore del display.

6

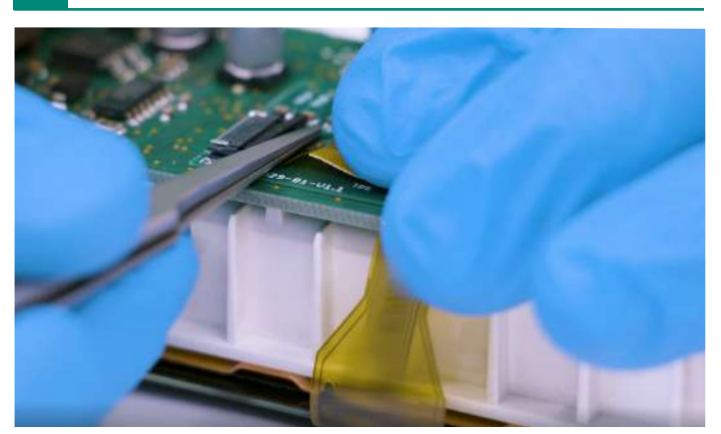

Con l'aiuto della pinzetta, inserire l'FPC del nuovo display, con i contatti rivolti verso il basso, nel connettore dello schedino.

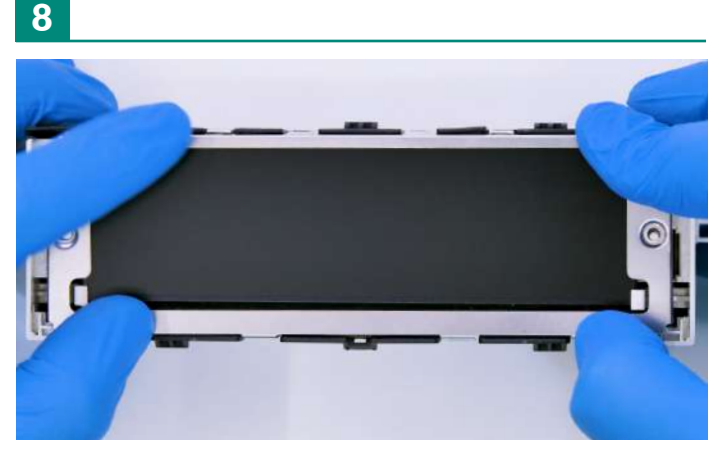

Riagganciare, infine, la cornice metallica.

9

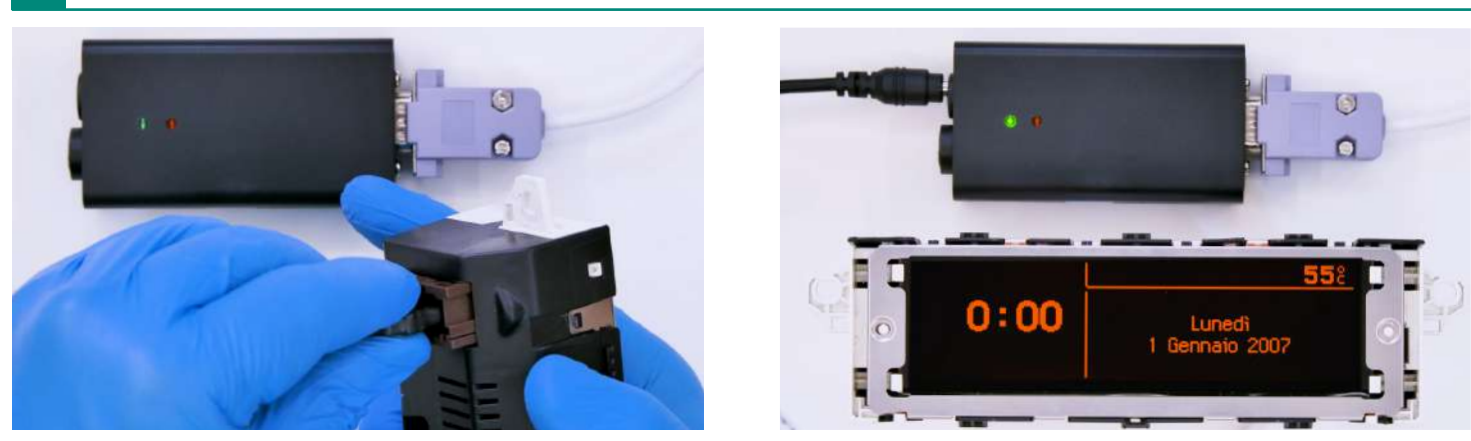

Alimentare il modulo a banco con l'ausilio del generatore CAN BUS Minitools **SEP-CAN-INFO1**, oppure direttamente sull'autoveicolo.

### *NOTA:*

*Nel caso in cui il display dovesse rimanere spento, si consiglia di ricontrollare le saldature. Se dopo aver effettuato queste verifiche il problema sussiste, inviare una foto dello schedino montato a info@minitools.com.*

*I tecnici Minitools vi offriranno l'assistenza necessaria per completare la riparazione.*